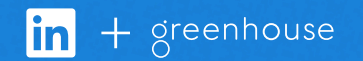

# Connect Greenhouse with LinkedIn Recruiter

Link your accounts in a few simple steps.

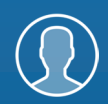

Easy setup for Admins

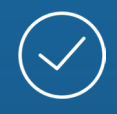

Connect at no additional cost

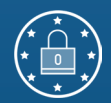

RSC is secure and GDPR compliant\*

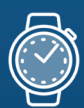

Save time now that you're connected

*\* To learn more about privacy, security, and GDPR compliance, download [Security and Privacy Overview: LinkedIn Talent Integrations](https://drive.google.com/file/d/1Cdud8y0_CyyaUkkBzSYDyV4aHuYpGYSZ/view).*

## Introducing Recruiter System Connect

LinkedIn Recruiter System Connect (RSC) integrates LinkedIn Recruiter with your Greenhouse account to make your hiring process even simpler. By turning on RSC, you're authorizing the sharing of some candidate, job, and application data across Recruiter and your ATS. It enables you to get up-to-date candidate information, boost collaboration, and access more applicant data in Recruiter. See how to connect your two accounts on the next few pages.

*Please note: Recruiter System Connect is only compatible with LinkedIn Recruiter Corporate or LinkedIn Professional Services.*

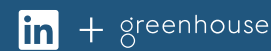

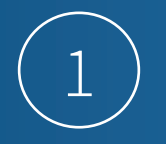

#### *Greenhouse*

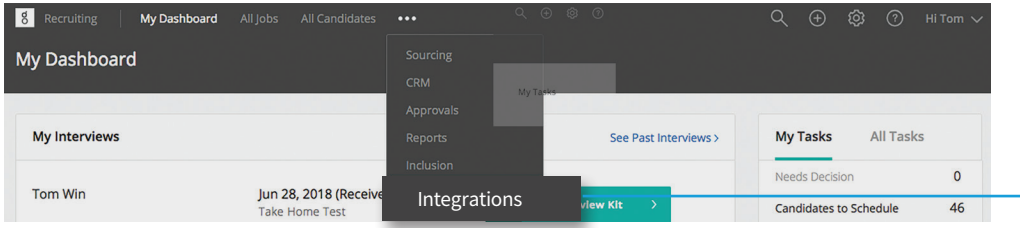

Activate LinkedIn RSC integration in Greenhouse. To start, click the ellipsis from your navigation bar and select **"Integrations"** from the dropdown menu.

#### *Greenhouse*

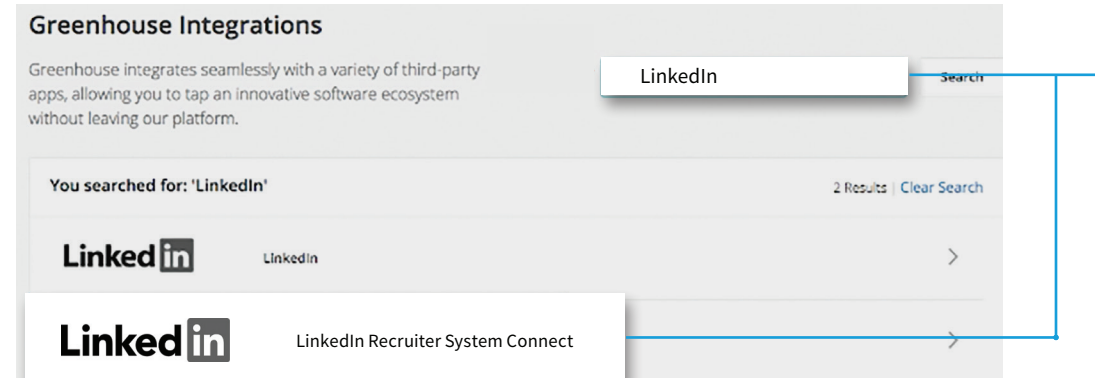

Use the provided search bar to search for **"LinkedIn"** and click on **"LinkedIn Recruiter System Connect"** in the results list.

#### *Greenhouse*

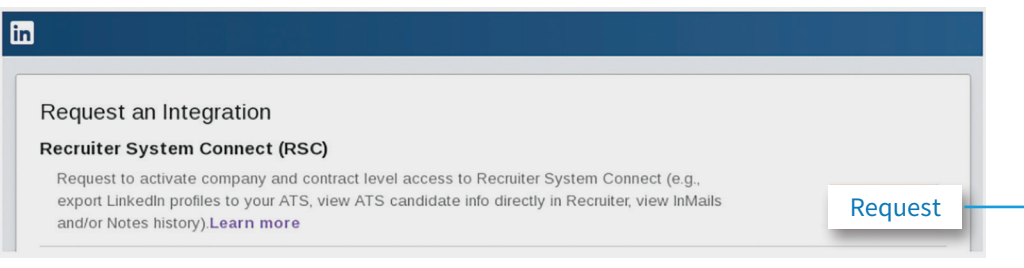

From the LinkedIn Recruiter System Connect page, select **"Request"**. The Request button will change to read Notify Partner after your request has been sent. It takes about 10 seconds for Greenhouse to process your request.

*Important: To confirm the request was processed, click Notify Partner and refresh the page. When your request is finished processing, the button will read Partner Ready.*

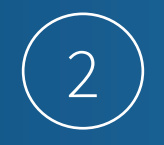

#### *LinkedIn Recruiter*

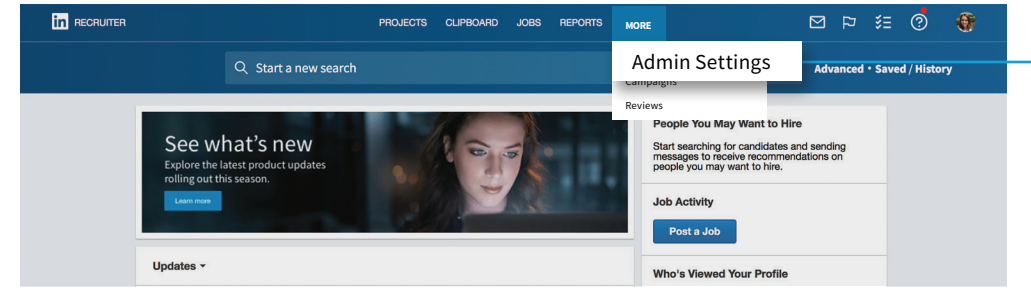

*LinkedIn Recruiter*

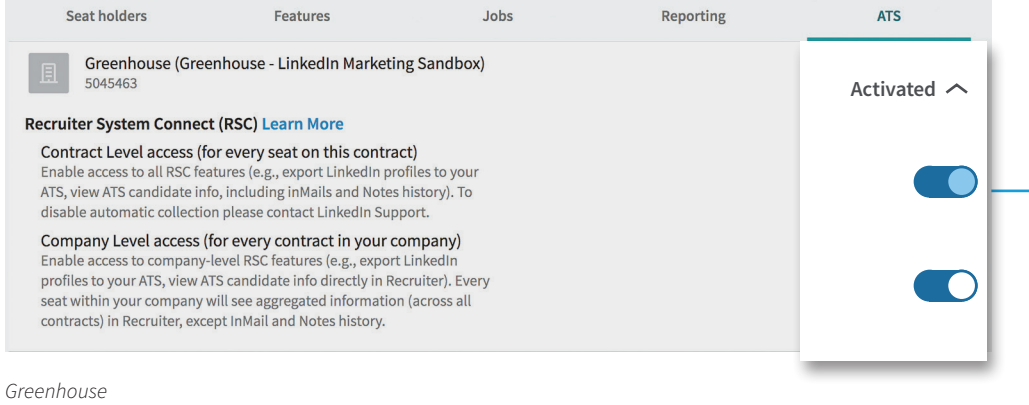

**in** 

### Request an Integration

### **Recruiter System Connect (RSC)**

Recruiter System Connect features enabled. With Recruiter System Connect you can: export LinkedIn profiles to your ATS, view ATS candidate info directly in Recruiter, view InMails and/or Notes history etc. Learn more

**! Partner ready Enabled**

The next step to setting up the LinkedIn RSC integration is to connect LinkedIn Recruiter to Greenhouse. Navigate to your LinkedIn Recruiter account page. Under the "MORE" tab, select **"Admin Settings"** from the dropdown menu.

From your Admin Settings page, click the **"ATS"** tab. Locate the name of your organization and expand the settings by clicking the downward-facing arrow. Enable **"Contract Level access"** or **"Company Level access"** as needed. For details on what each feature level access means, please click **"Learn More"**. The status under the ATS tab in Recruiter admin settings will display Activated when either Contract Level access, Company Level access, or both toggles are enabled.

*Note: If you have multiple Recruiter dashboards, each admin must sign in and enable Contract Level access from their specific dashboard.* 

Additionally, the status of the integration in your ATS shows the status of the contract that you're currently signed in to. This means that when Contract Level access has been activated in Recruiter Admin Settings, the status will display "Enabled". When Company Level access is activated but Contract Level access is not, the status of the integration will stay "Partner ready", but now states that Company Level access has been enabled.

 $\mathbf{in}$  + greenhouse

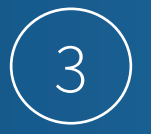

After LinkedIn RSC has been set up by a user with Contract Admin level permissions, you will be able to connect your individual user account to LinkedIn Recruiter. Through this connection, you will be able to streamline the sourcing and management of candidates across both systems - all on one platform.

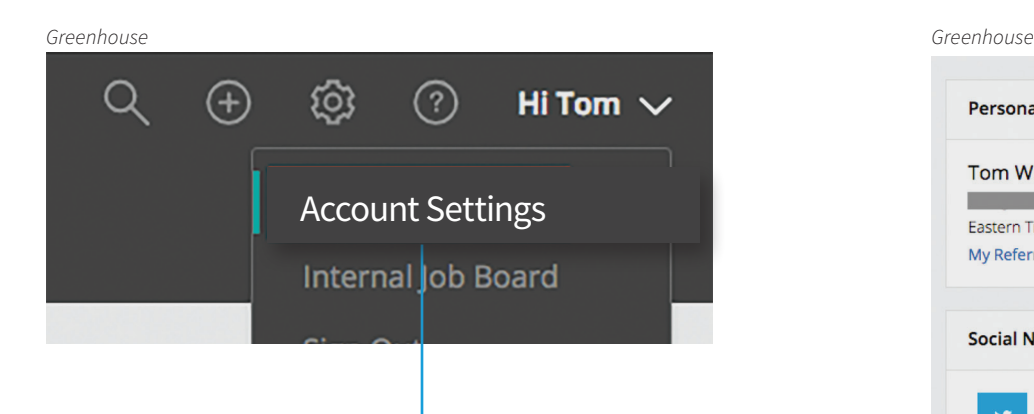

Navigate to the upper right-hand corner of your Greenhouse account and click on your name. Click **"Account Settings"** in the dropdown menu.

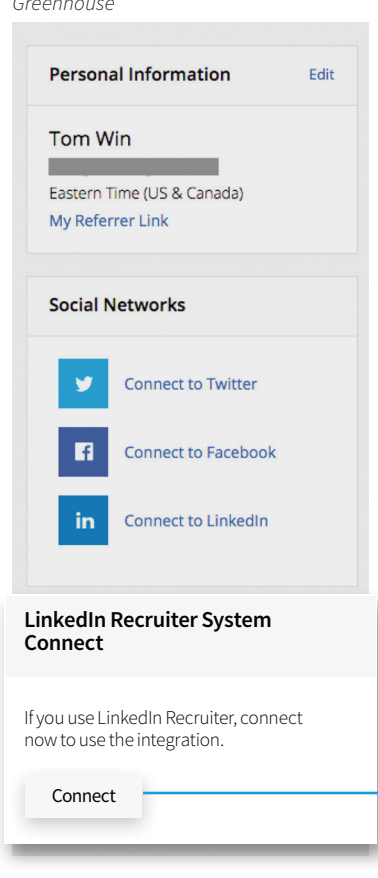

From the Account Settings page, navigate to LinkedIn Recruiter System Connect and click **"Connect"**. A new page will ask you if the information is correct. If it is, click **"Allow"**. Your user account should now be connected to LinkedIn Recruiter, and you should be able to access information seamlessly across both systems.

*Important: Seat holders who wish to use the integration must complete this step.*

## With LinkedIn Recruiter and Greenhouse working together:

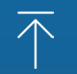

Export prospects from LinkedIn Recruiter to available jobs

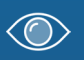

View candidate information from Greenhouse in LinkedIn Recruiter

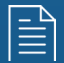

Automatically access the same notes across both platforms

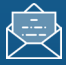

Send LinkedIn InMail messages from Greenhouse

For more information on how to use LinkedIn Recruiter System Connect, contact your LinkedIn representative.

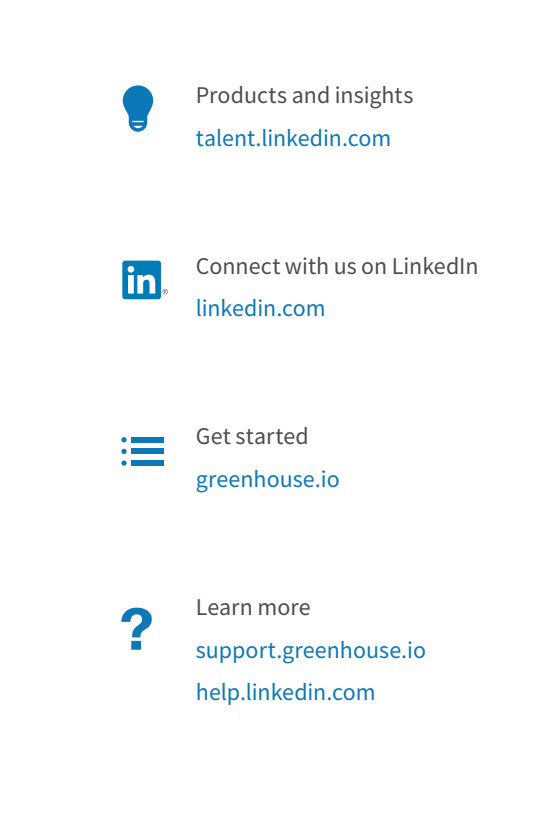